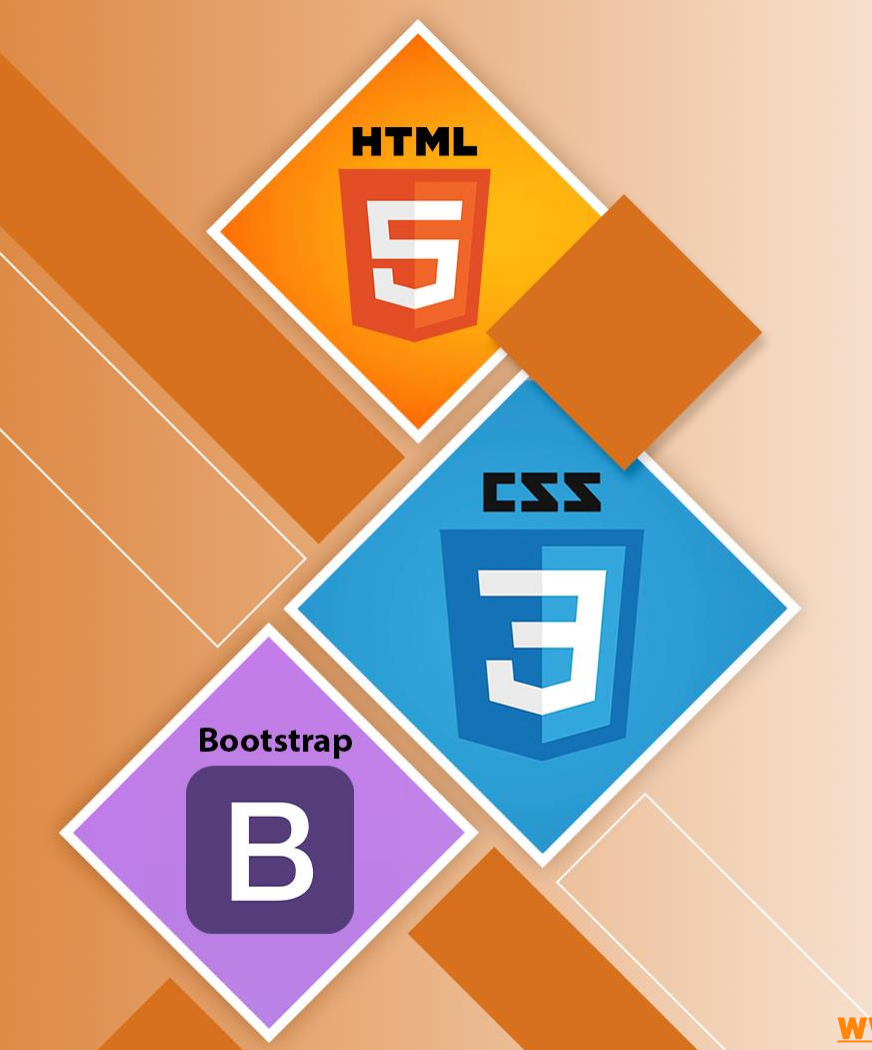

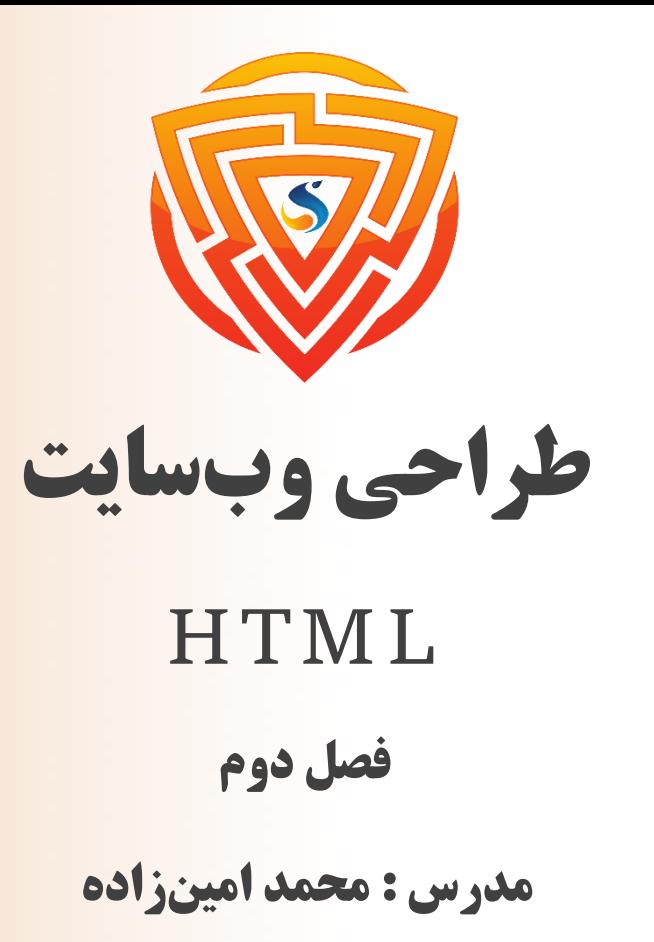

www.sooraac.ir

طراحی شده توسط شرکت پیشگامان فناوران سورا

### **اجزای سازنده HTML**

هر سند HTML دارای دو عنصر سازنده اصلی است:

تگها : هر تگ HTML دربردارنده محتوایی است و به آن معنای خاصی اعمال میکند. هر تگ بین دو عالمت > و < نوشته میشود.

صفات : یک صفت یا ویژگی در HTML اطالعات اضافی در مورد عنصر ارائه میدهد. صفات در تگ شروع قرار میگیرند. هر صفت HTML دو قسمت دارد: **نام صفت** و **مقدار صفت**.

#### تگ های HTML

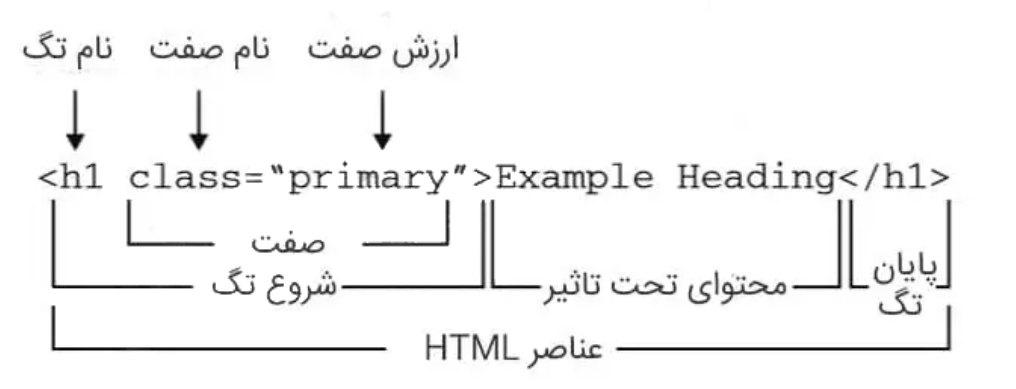

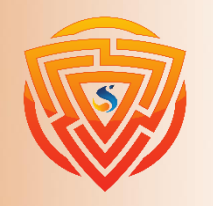

**HTML** 

**Bootstrap** 

EXX

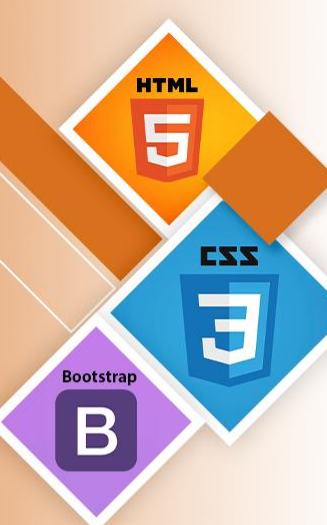

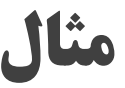

**<!DOCTYPE html> <html> <head> <title> The basic building blocks of HTML </title> </head> <body> <h2> The building blocks </h2> <p> This is a paragraph tag </p> <p style="color: red"> The style is attribute of paragraph tag </p> <span> The element containstag, attribute and content </span> </body> </html>**

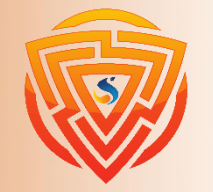

# **آموزش تگ های HTML**

➢ تگهای HTML مانند کلمات کلیدی هستند که نوع قالببندی و نحوه نمایش محتوا را در مرورگر وب نشان میدهند. با کمک تگها، یک مرورگر وب میتواند تفاوت بین محتوای HTML و یک محتوای ساده را تشخیص دهد. تگهای HTML شامل سه بخش اصلی هستند: تگ شروع (یا تگ ابتدا)، محتوا و تگ پایان (یا تگ انتها) اما تعدادی از تگهای HTML تگ بسته ندارند. ➢ مرورگر وب محتوای یک سند HTML را از باال به پایین و سپس در هر خط از چپ به راست میخواند. از تگهای HTML برای ایجاد اسناد HTML و خصوصیات آنها را تصویرپردازی میکنند. هر تگ  $\operatorname{HTML}$  ویژگیهای متفاوتی دارد.

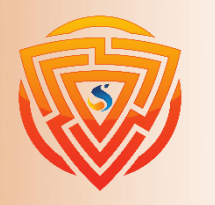

EXX

**Bootstra** 

**آموزش تگ های HTML به زبان ساده**

- یک فایل HTML حتما باید چند تگ ضروری داشته باشد تا مرورگر وب بتواند بین یک متن ساده و متن HTML تفاوت را تشخیص دهد. عالوه بر این تگها میتوانید تگهایی بسیاری را براساس نیازمندیهای کد خود استفاده کنید.
	- ➢ همه تگهای HTML باید درون دو عالمت > و < قرار گیرند.
		- ➢ هر تگ در HTML کار متفاوتی انجام میدهد.
- ➢ اگر از تگ شروع <tag <استفاده کردید، پس باید از تگ بسته <tag/ <آن نیز استفاده کنید. )به جز در برخی از تگها)

 **<tag/ <محتوا تحت تاثیر نوشته می شود. <tag<**

ه:توجه: تگهای  $\operatorname{HTML}$  همیشه با حروف کوچک نوشته میشوند.

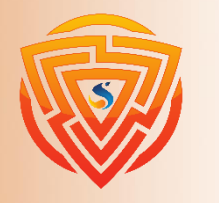

## **تگ های باز در HTML**

برخی تگهای HTML بسته نمیشوند یا در واقع تگ بسته ندارند، که در ادامه به آنها اشاره شده است.

**تگ >br <**: br به معنای شکستن خط است. این تگ محتوا را از مکان فعلی در خط جاری میشکند و ادامه آن را به خط بعدی میبرد.

**تگ >hr <**: hr مخفف عبارت خط کشی افقی است. از این تگ برای قرار دادن یک خط افقی در صفحه وب استفاده

#### مے شود.

**تگ >input <**: این تگ برای گرفتن اطالعات از کاربر استفاده می شود. )نام، نامخانوداگی، شماره تماس و ...(

**تگ >img <**: این تگ برای نشان دادن عکس در صفحه وبسایت استفاده میشود.

**تگ >link <**: این تگ برای پیوند فایلهای css به فایل html استفاده میشود.

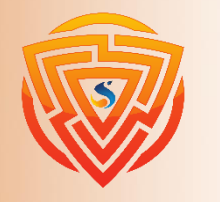

**تگ های متنی، لینک، عکس و لیست** 

تگهای متنی برای قالب بندی محتوای متنی استفاده میشوند. مانند:

**<p>, <h1>, <h2>, <h3>, <h4>, <h5>, <h6>, <strong>, <hr>, <br>**

➢ تگ **>a >**مرتبط با لینکهای صفحه هستند.

➢ برای قرار دادن تصویر و عناصر چندرسانهای و خارجی از تگهای زیر استفاده میکنیم:

**<img>, <map>, <video>, <audio>**

۷ برای ایجاد انواع لیستها و عناصر آنها از تگهای زیر استفاده میکنیم:

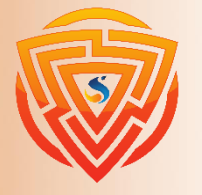

<ul>, <li>, <ol>, <dl>, <dt>

**تگ های جدول، فرم و اسکریپت**

➢ از تگهای زیر برای ایجاد جدول و عناصر مربوط به آن استفاده میشود:

**<table>, <tr>, <td>, <th>, <tbody>, <thead>, <tfoot>**

➢ برای ایجاد فرم و گزینههای مرتبط با آن از تگهای زیر استفاده میشود:

**<form>, <input>, <textarea>, <select>, <option>, <button>, <label>**

➢ تگهای **Script** و **noscript** مرتبطبهکدهایاسکریپتمیباشند.

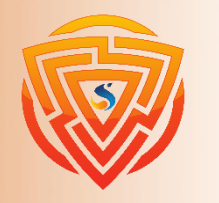

**HTML** 

**Bootstrap** 

EXX

#### **لیست تگ های HTML**

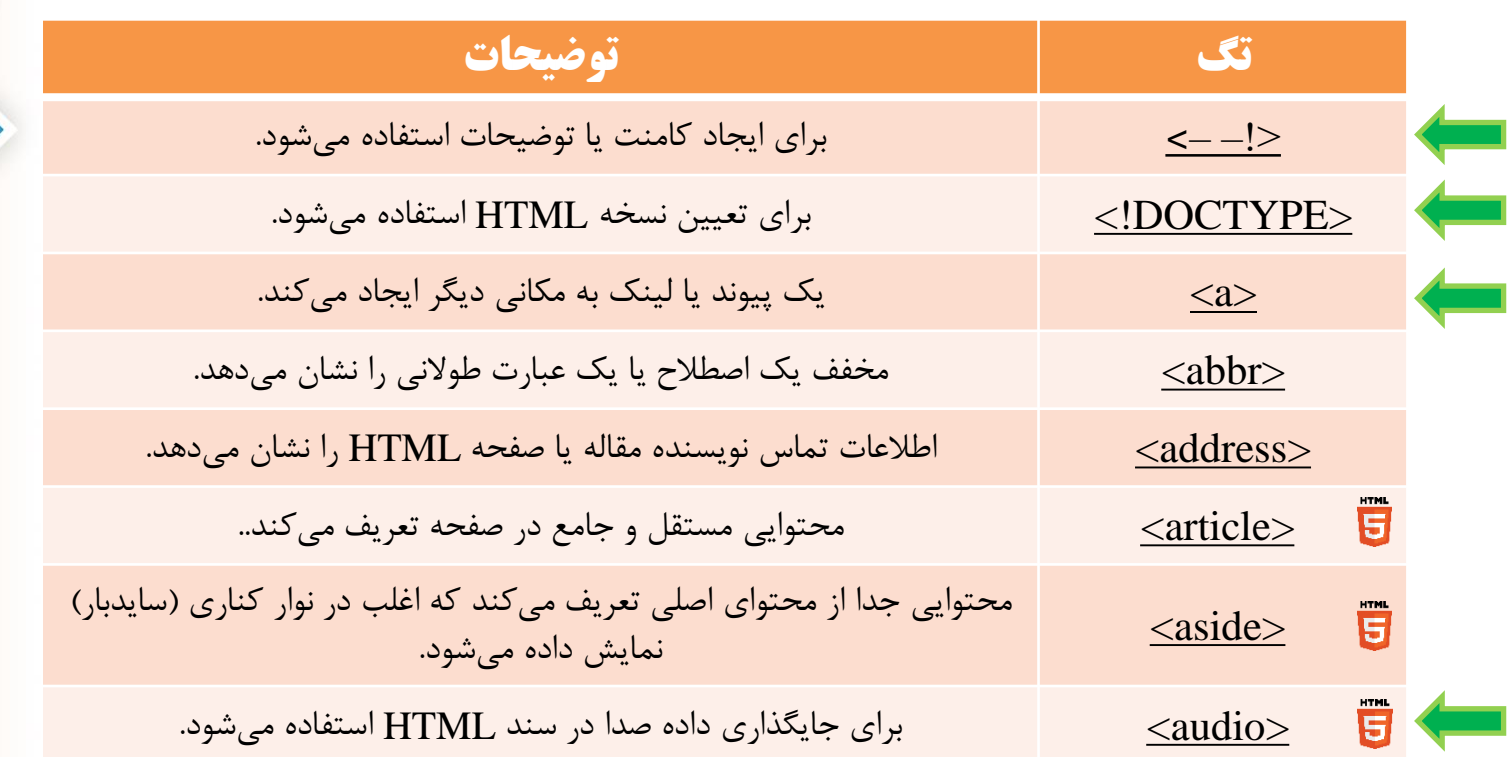

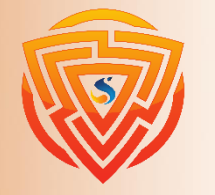

**HTML** 5

Bootstrap

 $\mathbf B$ 

EZZ

 $\overline{\mathbf{c}}$ 

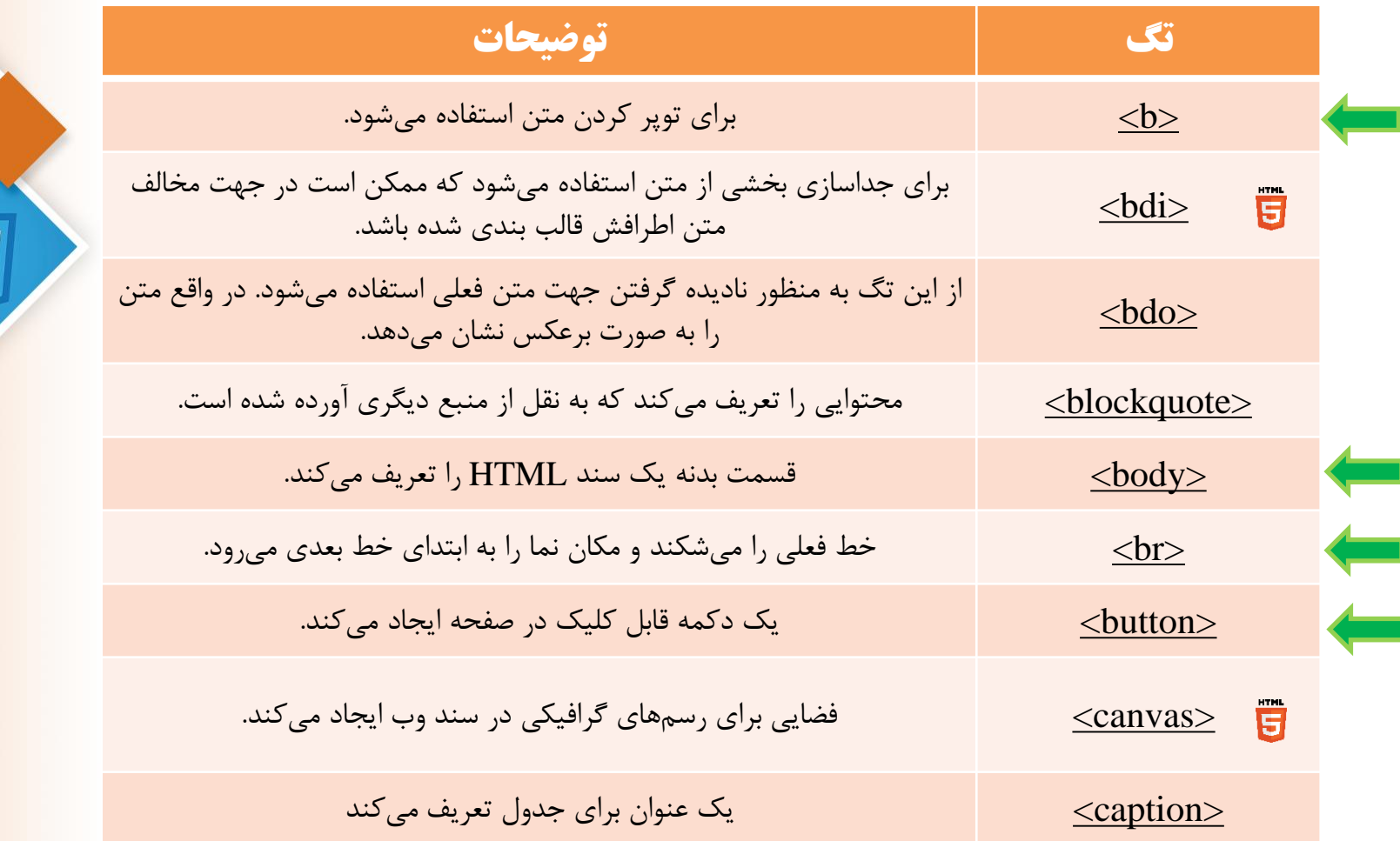

**HTML** 

E

**Bootstrap** 

 $\mathbf B$ 

EZZ

 $\overline{\mathbf{u}}$ 

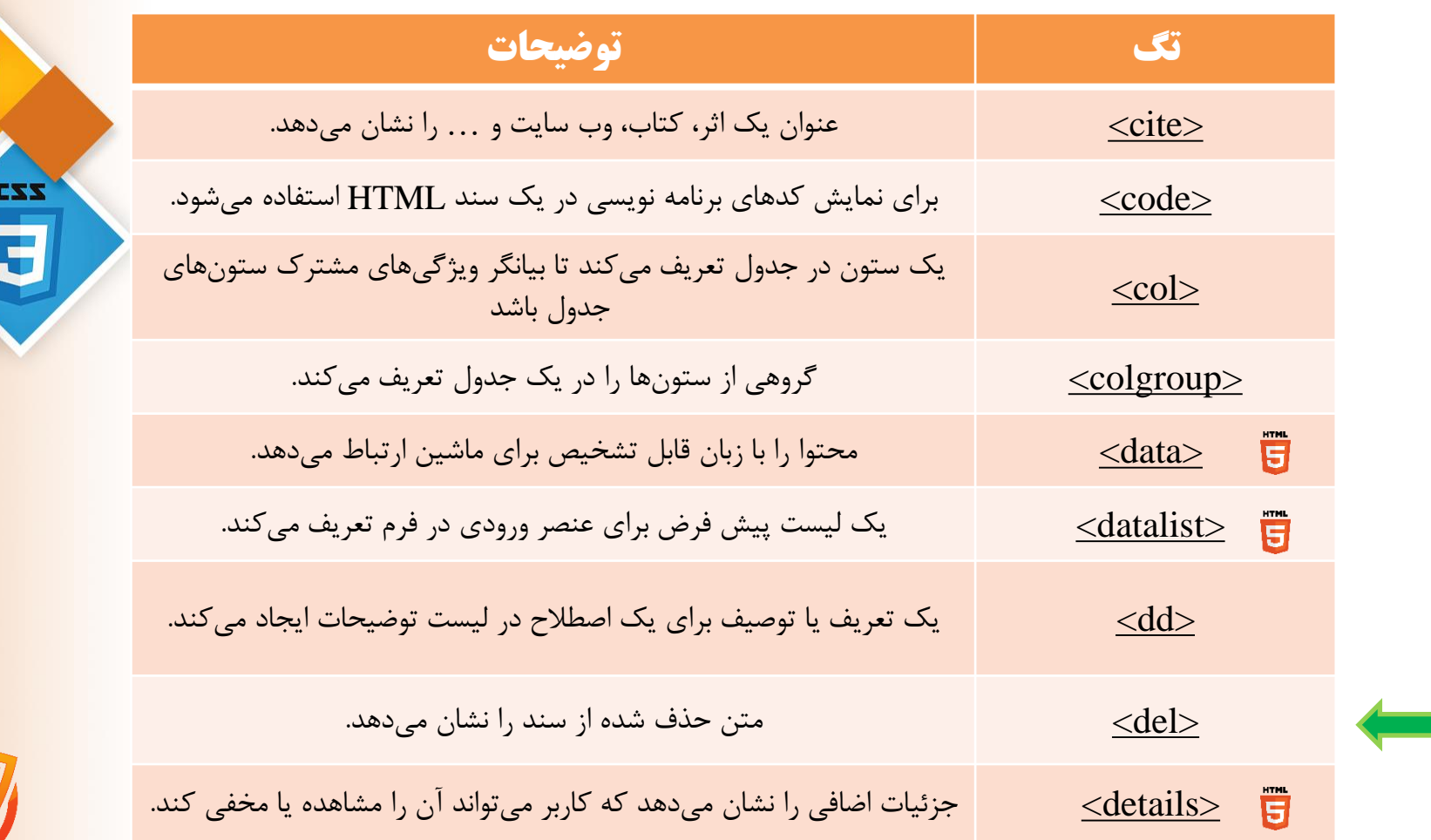

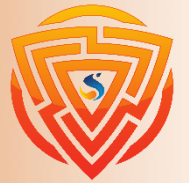

**HTML** E

Bootstrap

 $\overline{\mathbf{B}}$ 

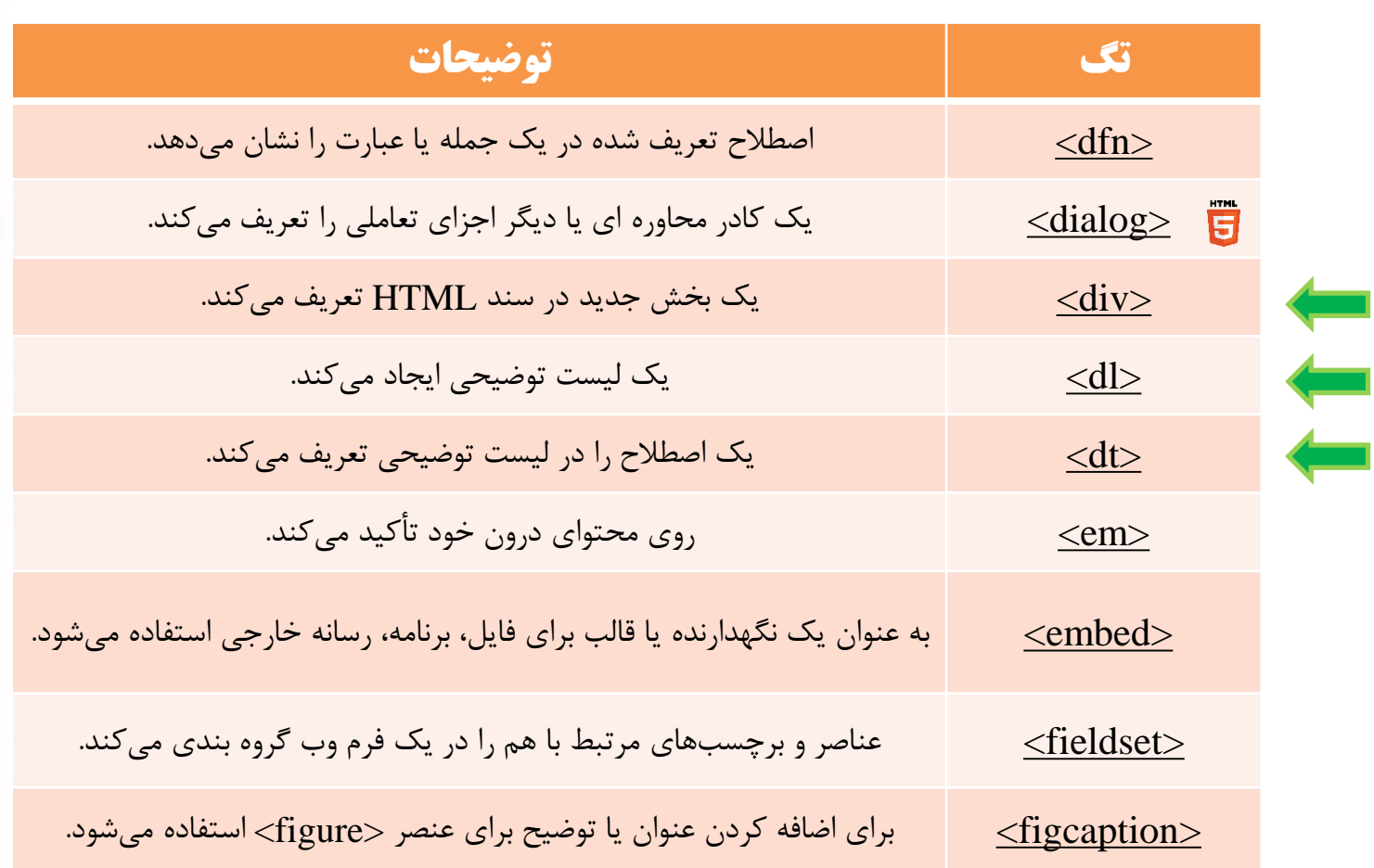

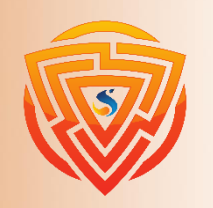

**HTML** E

Bootstrap

 $\mathbf B$ 

EXX

 $\overline{5}$ 

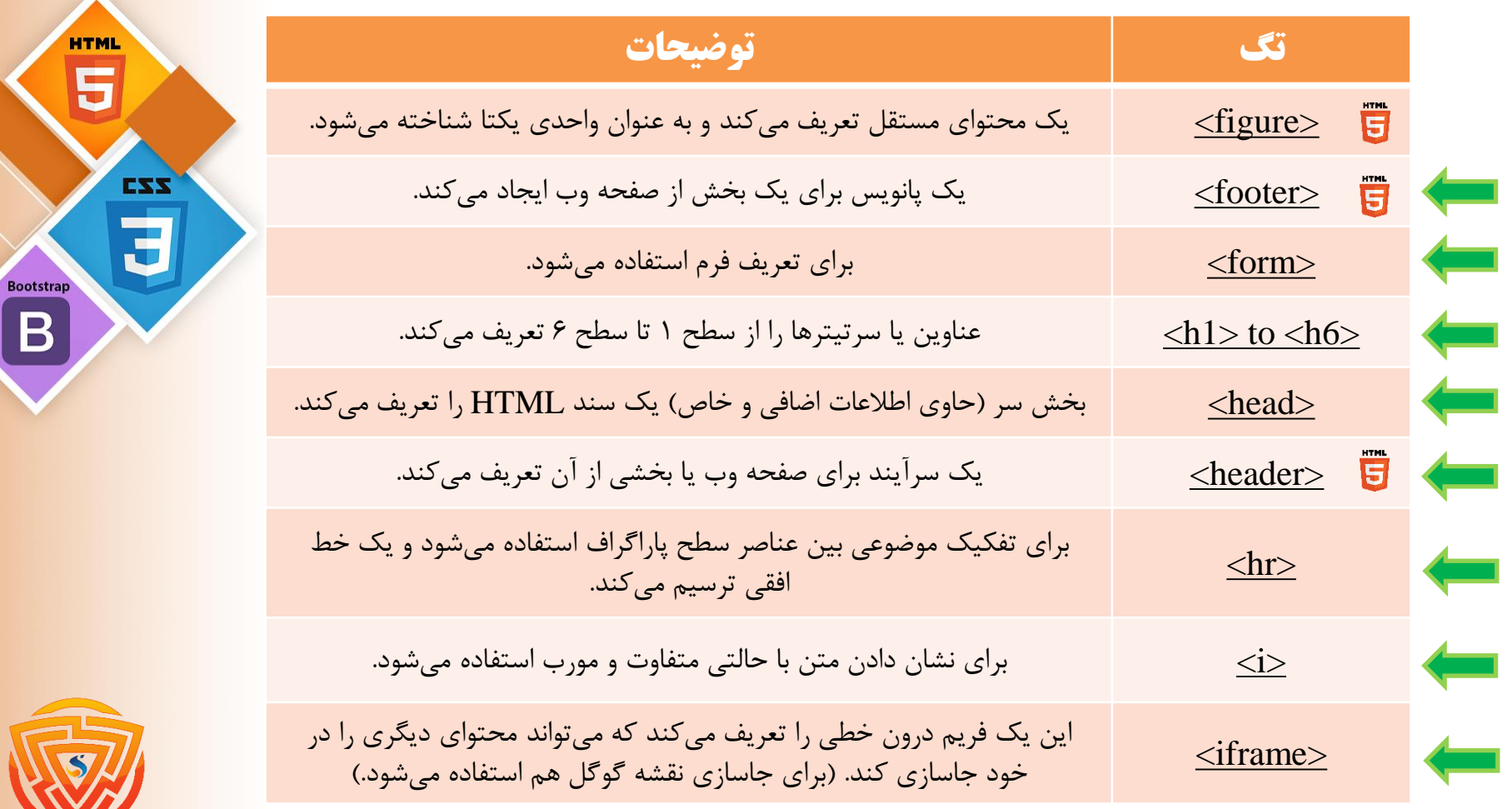

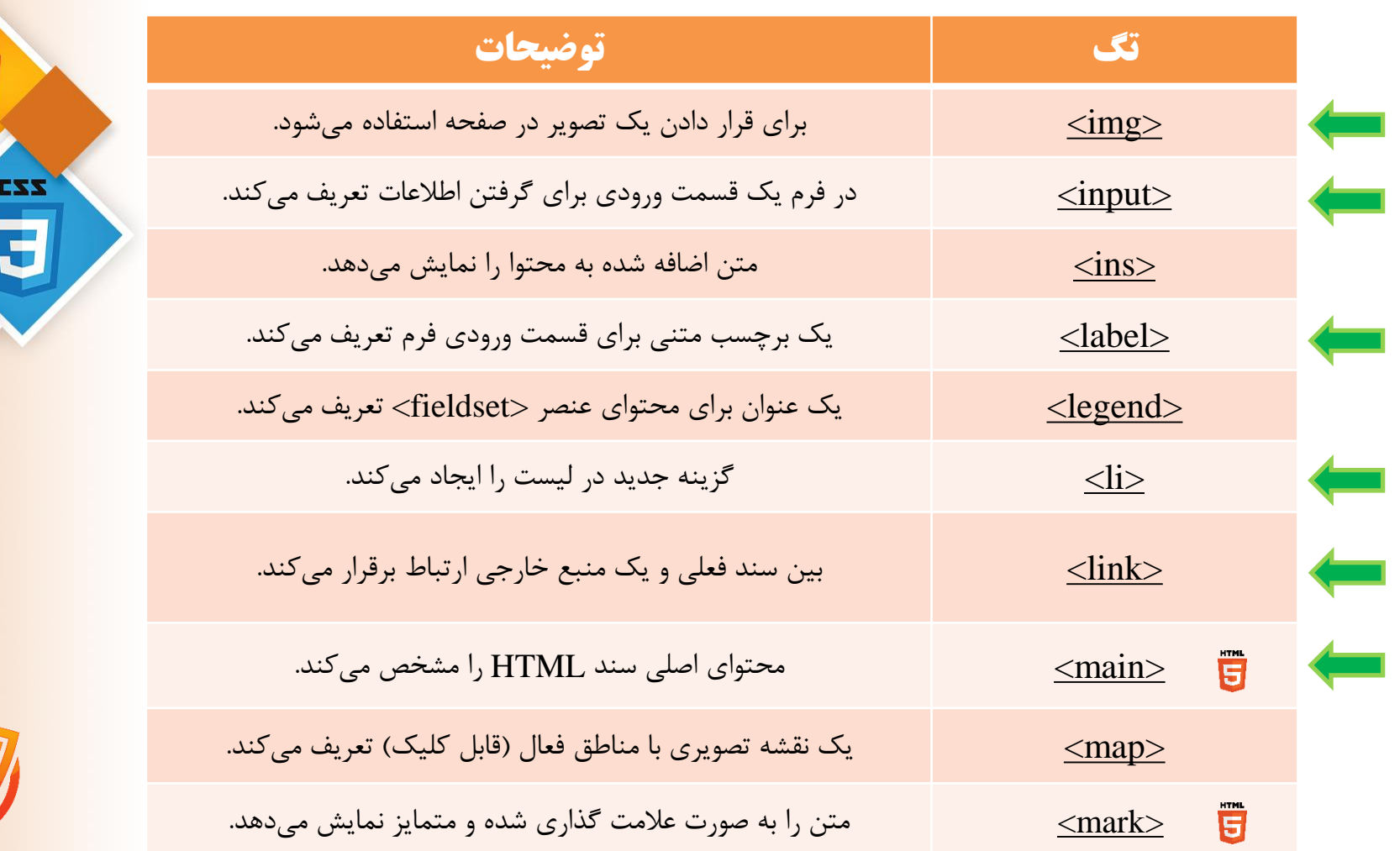

**HTML** 

E

Bootstrap  $\overline{\mathbf{B}}$ 

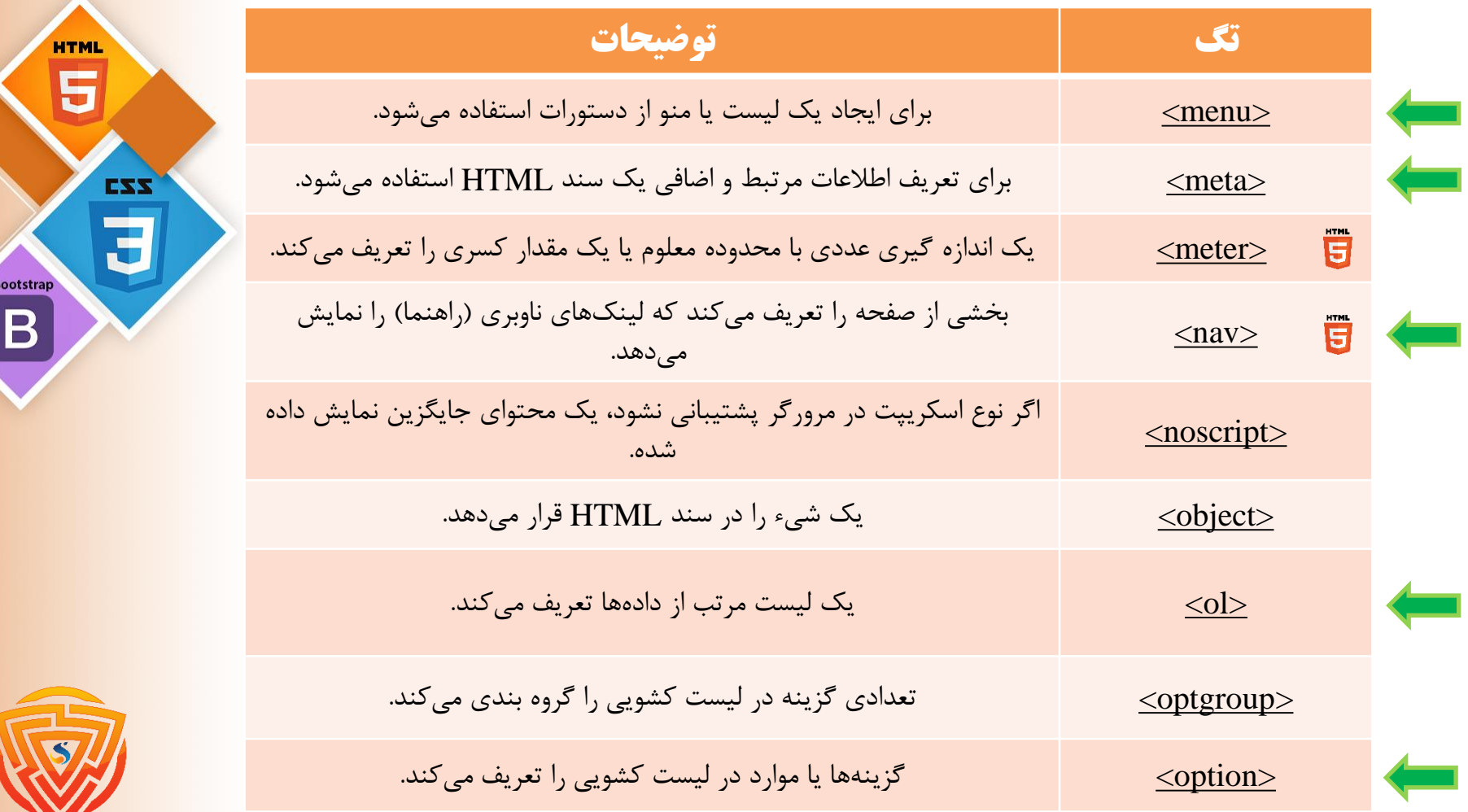

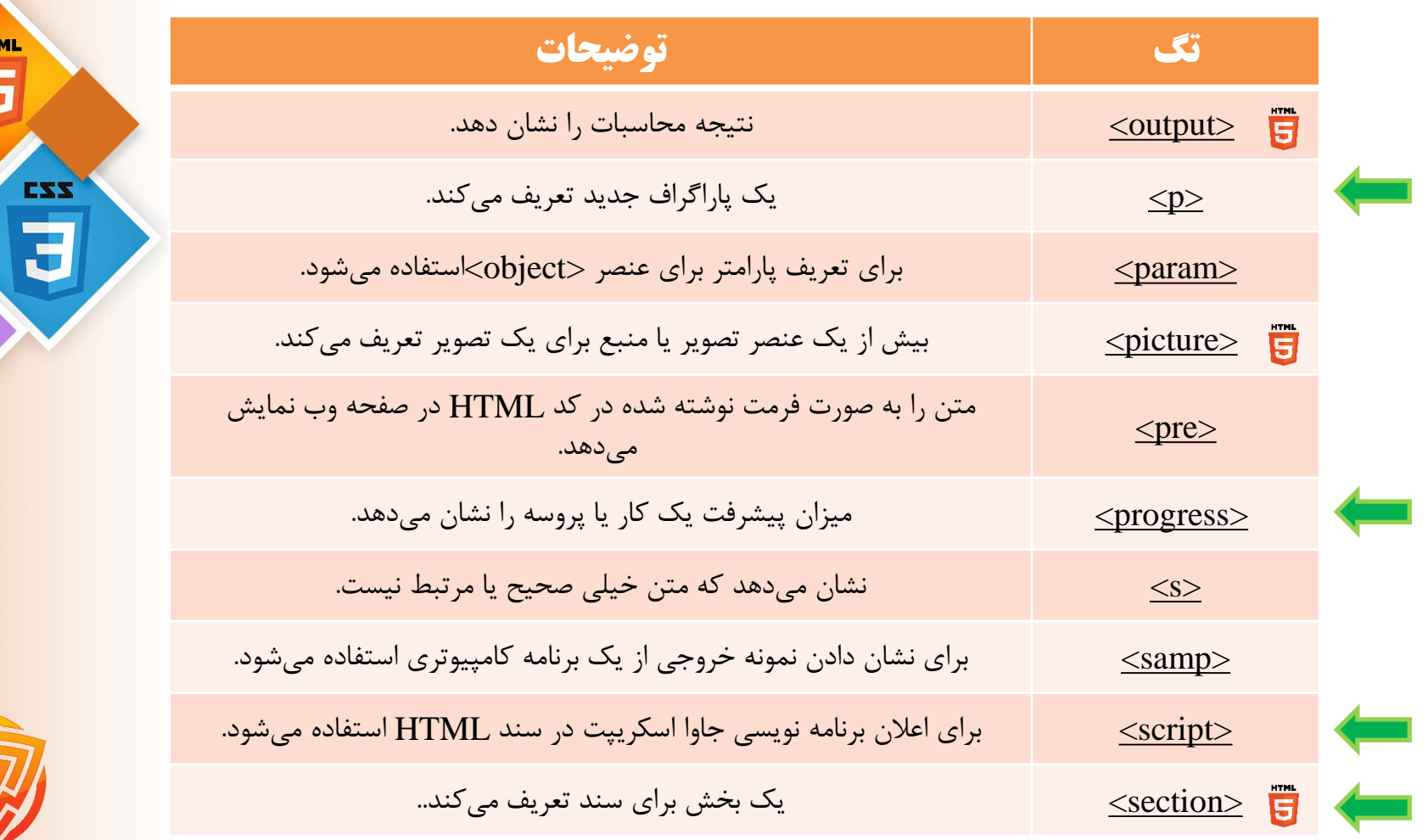

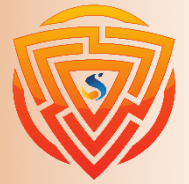

HT  $\blacksquare$  $\blacksquare$ 

Bootstrap

 $\mathbf B$ 

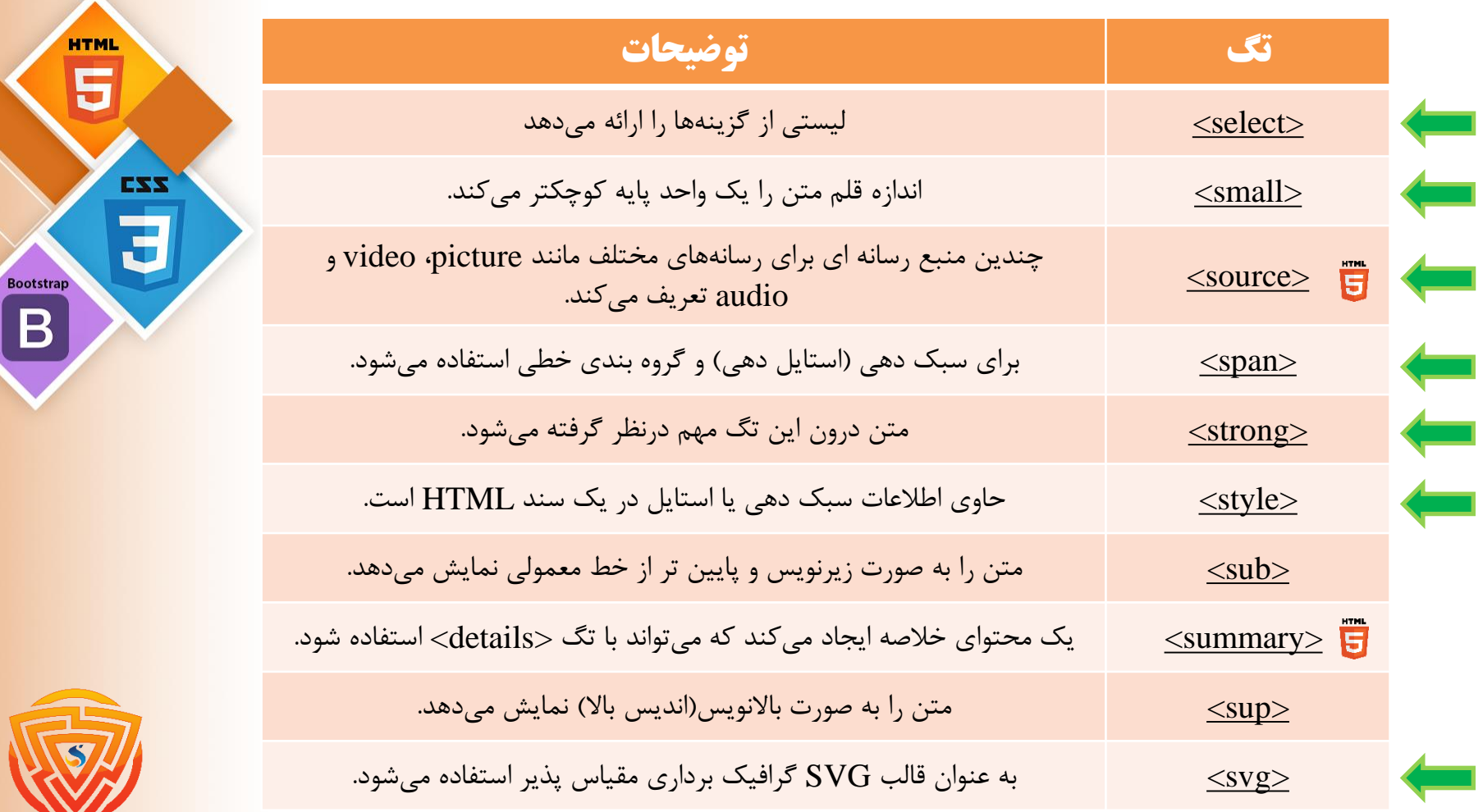

 $\overline{B}$ 

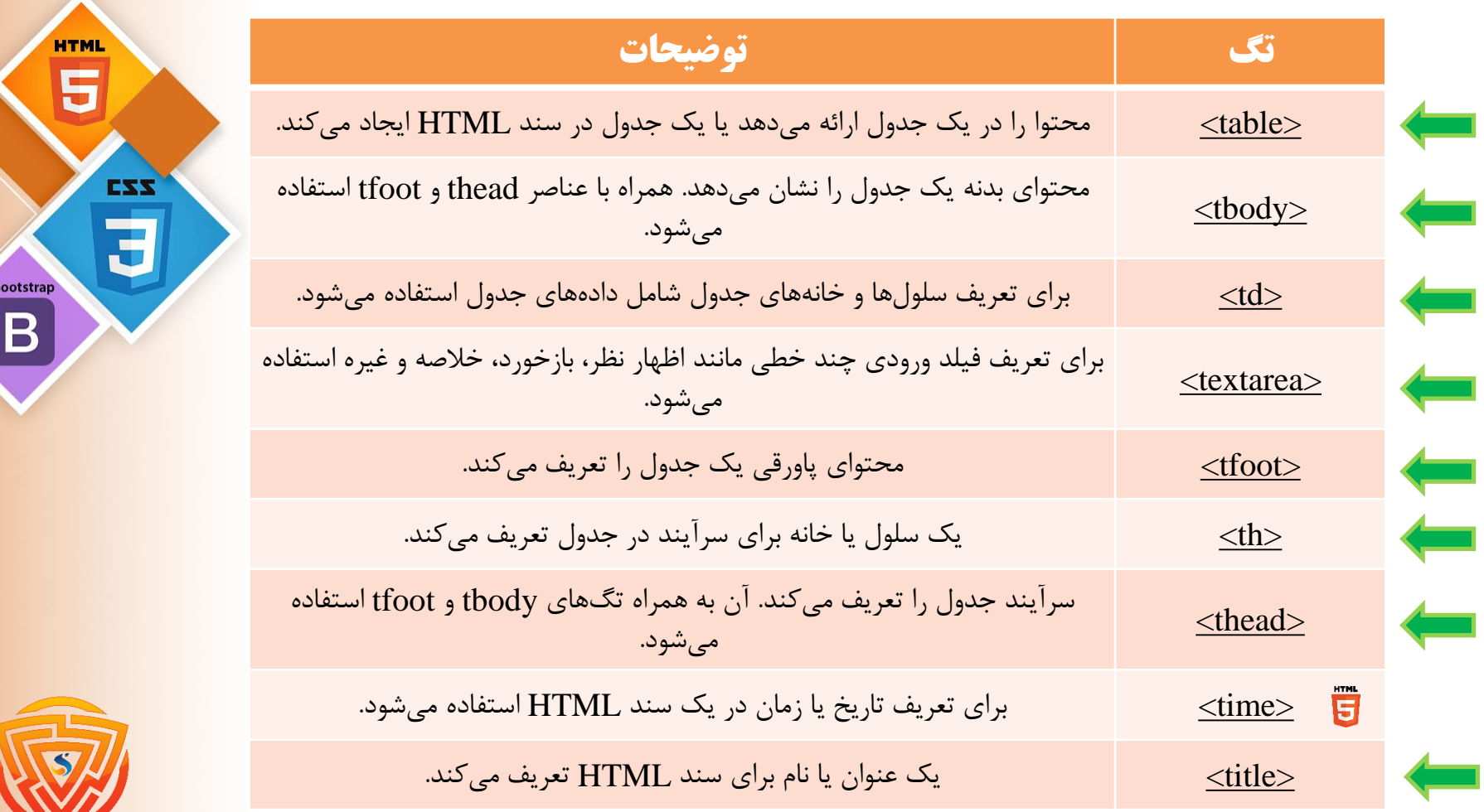

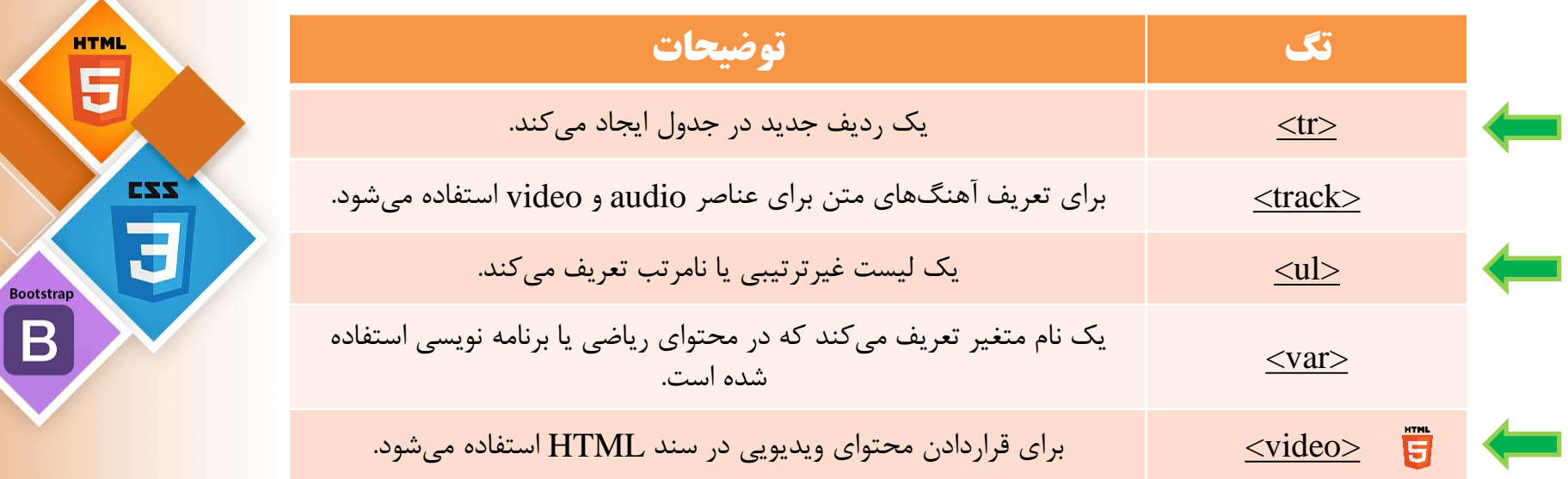

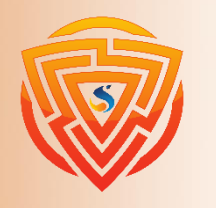

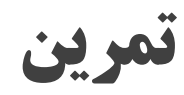

**\*\* هدف از این تمرین یادگیری تگ ها می باشد.**

۱( تگهای 1h تا 6h را نوشته و در آن محتوایی قرار دهید و تفاوت آنها را مشاهده نمایید.

2( تگ p را نوشته و در آن محتوایی قرار دهید و در این تگ، یک تگ span تعریف کنید و خروجی کار رامشاهده نمایید.

3( چند تگ a تعریف کرده و در هر کدام یک محتوا نوشته و حال کاری کنید که هر محتوا در یک خط مجزا قرار بگیرد.

4( تگهای مربوط به فرم را نوشته و خروجی هر کدام را مشاهده نمایید.

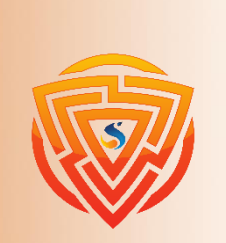

**Bootstran** 

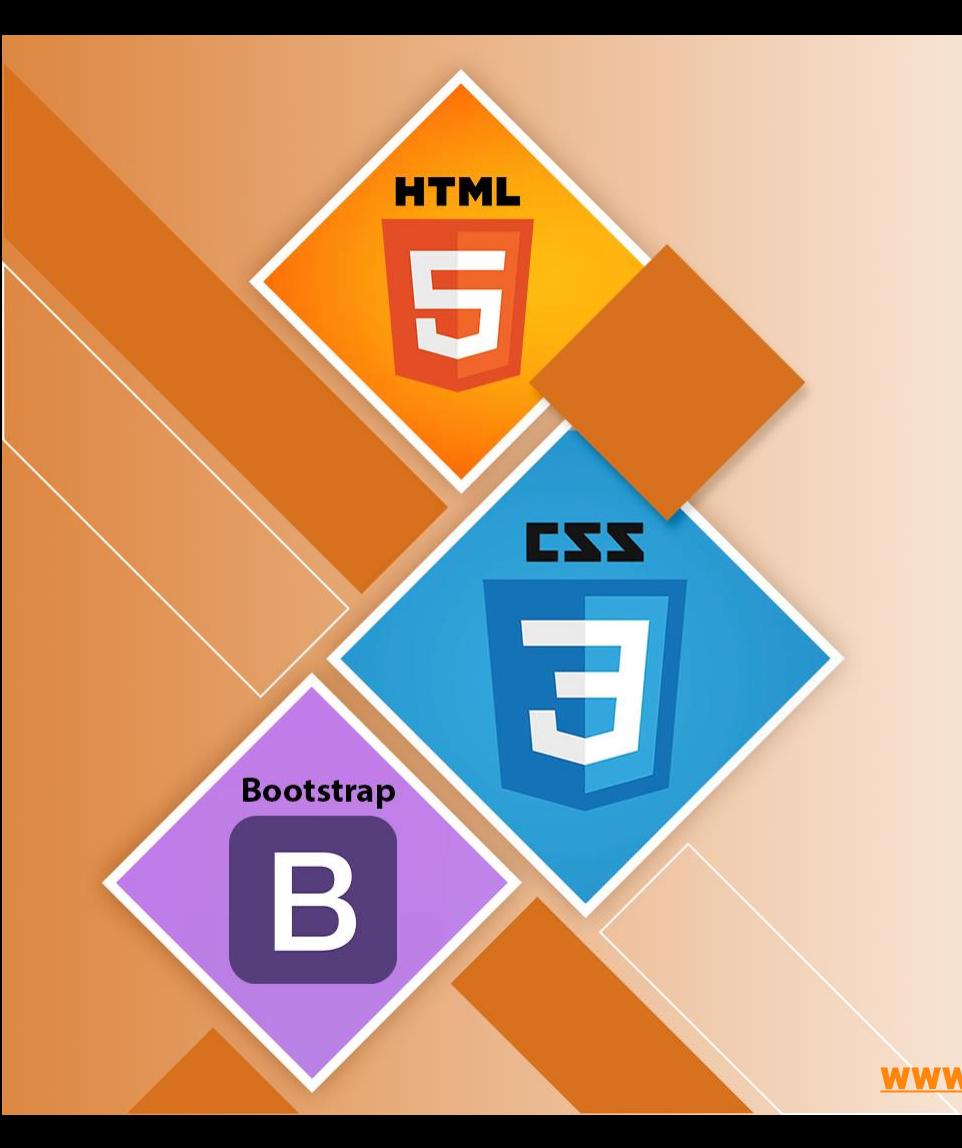

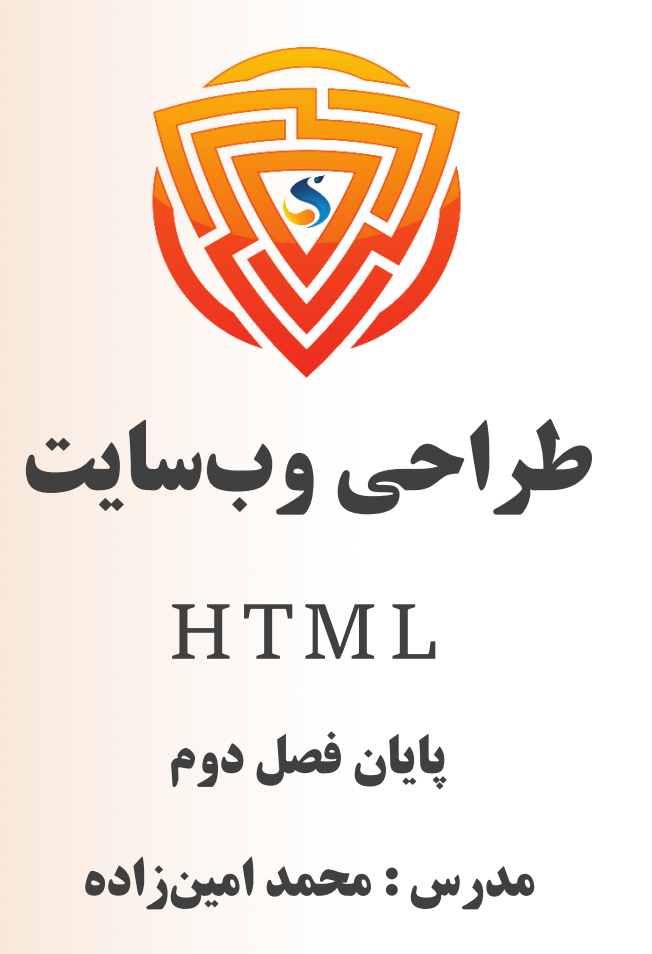

www.sooraac.ir

طراحی شده توسط شرکت پیشگامان فناوران سورا